## **UBUNTU LINUX için EDUROAM Ayarı**

## **Ubuntu 14.10 Versiyonu için Bağlantı ayarları**

- **1.** Kablosuz bağlantılar bölümünden eduroam ağına tıklayın.
- **2.** Açılan menüde bilgilerin doldurulmuş hali aşağıdaki gibi olmalıdır

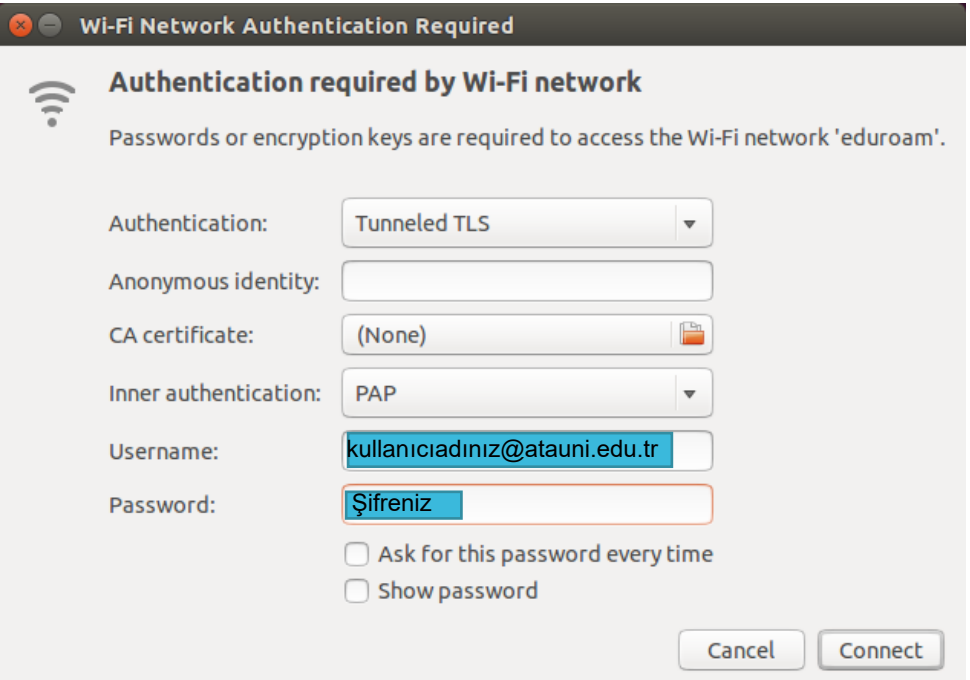

Username kısmına mail adresiniz @atauni.edu.tr olarak girilmelidir, password kısmına mail adresinizin şifresini girmeniz gerekmektedir

**3.** Gelen uyarıya Ignore (yoksay) tıklayıp devam edin.

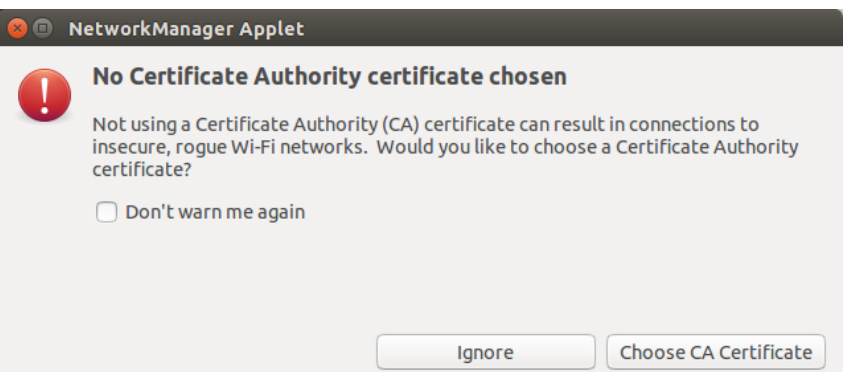

Eduroam ağına bağlandığınızda kablosuz ağlar kısmında eduroam bağlantısının yapıldığını görebilirsiniz.

## **Ubuntu Önceki Versiyonu için Bağlantı ayarları**

1. Ubuntu ile birlikte gelen ve network arayüzlerinin yapılandırılması için kullanılan **Network Manager** programı kullanılarak, eduroam ağına nasıl bağlanılacağı, aşağıda adım adım anlatılmıştır.

**Network Manager** üzerinden, **Connect to Other Wireless Network** seçilir.

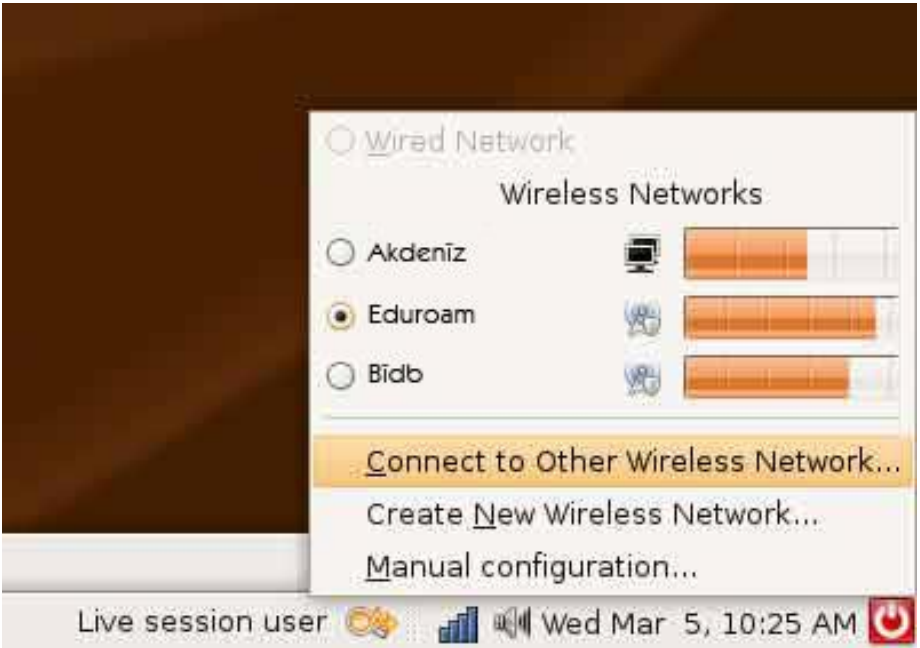

2. Açılan menüde, **Network Name** kısmına **eduroam** yazılır, **Wireless Security** kısmında WPA Enterprise seçilir.

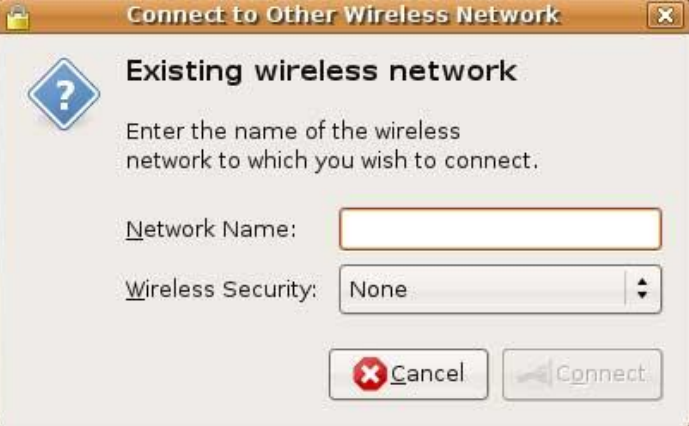

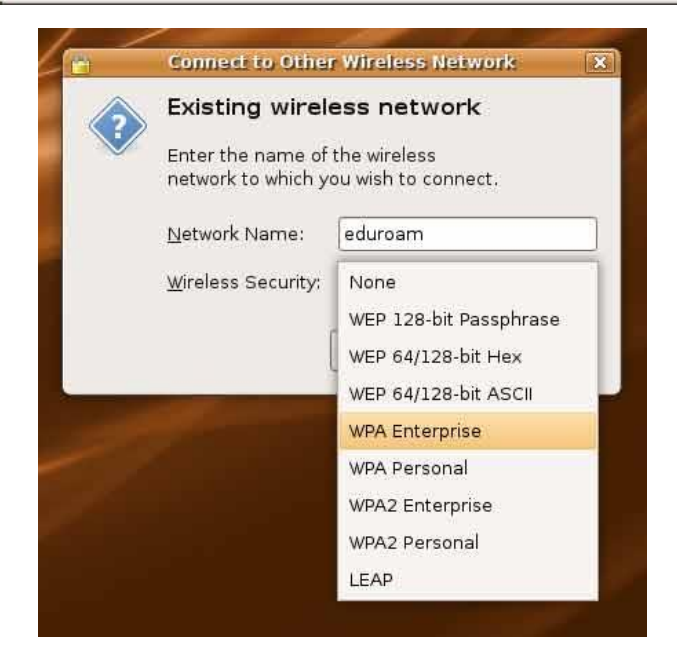

## 3. Yenilenen ekranda;

Network Name: eduroam Wireless Security: WPA Enterprise EAP Method: TTLS Key Type: Dynamic WEP Phase2 Type: PAP Identity: eduroamtest@atauni.edu.tr Password: mail şifreniz Anonymous identity: (boş bırakınız) Client certificate file: None CA Certificate file: None Private key file: None Private key password: (boş bırakınız)

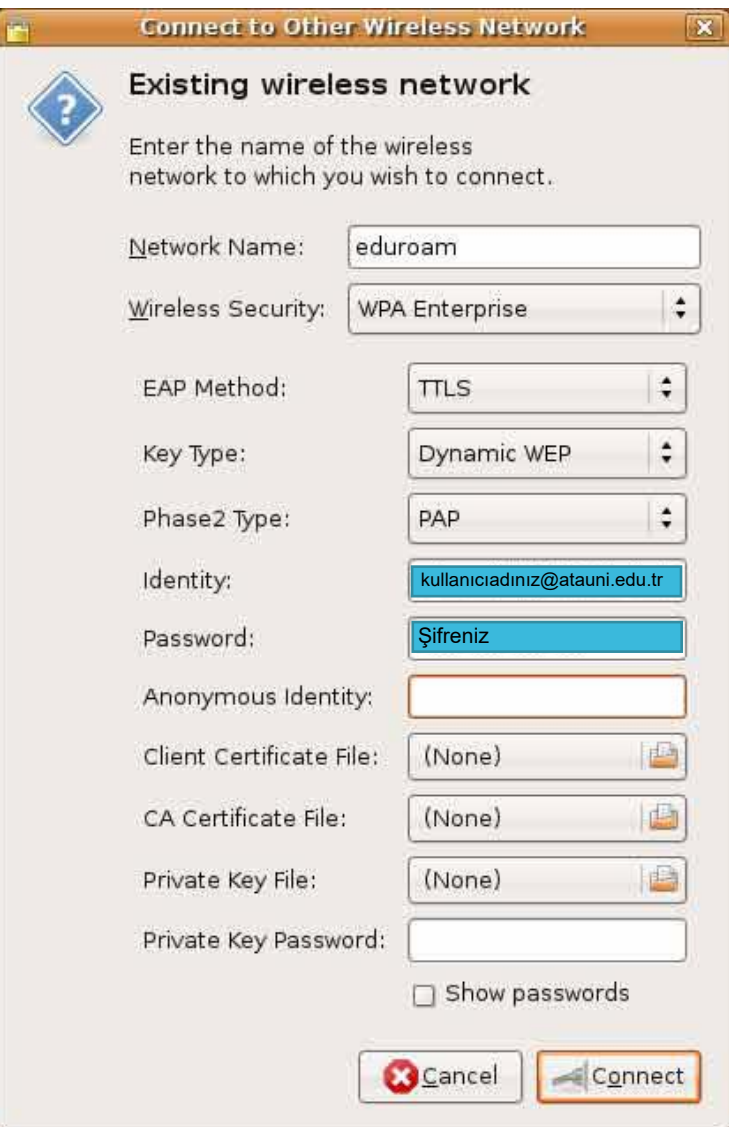

4. Connect butonuna bastığınızda eduroam ağına bağlanacaksınız. (**kullanıcıadınız@atauni.edu.tr** mail adresi örnek olarak verilmiştir)